**AS-9500 2D Area-Imaging Scanner Quick Installation Guide** 

This QIG provides demonstration, installation and programming barcode for AS-9500 2D Area-Imaging Scanner. Product safety information is also included.

## Get Connected

Empower the Barcode

AS-9500 2D Area-Imaging scanner can connect to a PC for operation.

- 1. Power off the PC.
- 2. Connect the proper interface cable to AS-9500 and to the matching port on the computer.

# RS-232:

- i. Connect the serial interface cable to the AS-9500 and to the serial port on the computer.
- ii. Connect the power supply to the serial interface cable then plug in the power socket.

# USB-HID & USB-Virtual COM :

Connect the USB interface cable to the AS-9500 and to USB port on the computer.

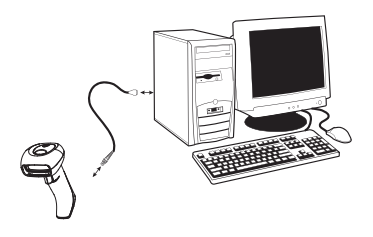

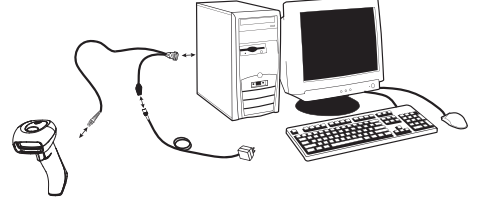

3. Power on the PC.

4. Configure the proper interface for AS-9500 by scanning the interface barcode below: (Intsall the driver from CD-ROM if **USB Virtual COM** interface is configured.)

# Interface Setting

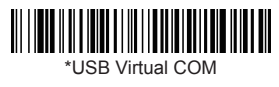

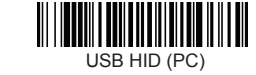

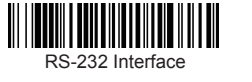

#### Restore to Default Setting Turn on All Symbologies

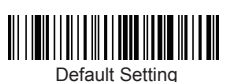

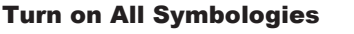

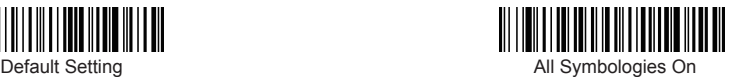

USB HID (MAC)

The green aiming beam should be centered over the bar code, but it can be positioned in any direction for a good read.

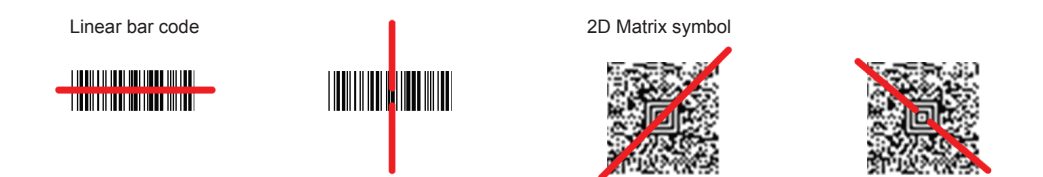

## Programming Barcodes

## *Scanning Mode*

- Image: VGA is On, the image is 640x480 pixels. VGA is Off, the image is 752x480 pixels.
- Manual Trigger: The Imager scans until a bar code is read, or until the trigger is released.
- Presentation: The LEDs are either off or at the lowest power for ambient conditions until a bar code is presented to the imager.

## *Centering*

 $\boldsymbol{\Theta}$ 

Scan Centering On, the imager only reads codes that intersect the centering window and specify the area by the Top. Bottom. Left. or Right barcodes

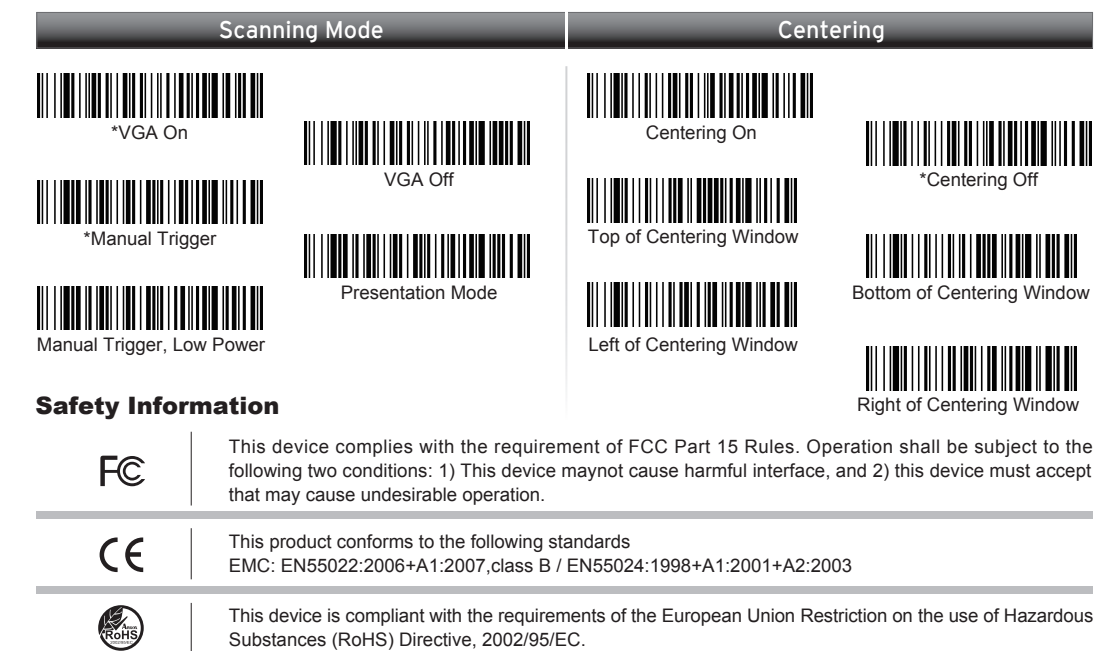

This device is compliant with requirement of BSMI and granted ID No. R3A078